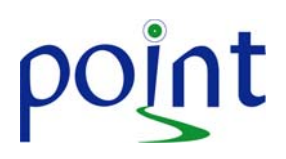

Dear POINT Site, **Dear POINT Site,** and the set of the set of the set of the set of the set of the set of the set of the set of the set of the set of the set of the set of the set of the set of the set of the set of the se

The POINT study drug in your current inventory expires on **9/30/2014**, and cannot be dispensed to subjects after **6/30/2014**. These bottles will need to be expired within WebDCU™ beginning **7/1/2014** and destroyed on site following local guidelines for disposition of unusable study drug.

How to remove **expiring study drug** from inventory from WebDCU™:

1. From the main menu page, click on [**Drug Tracking**], then on [**Drug Expired**].

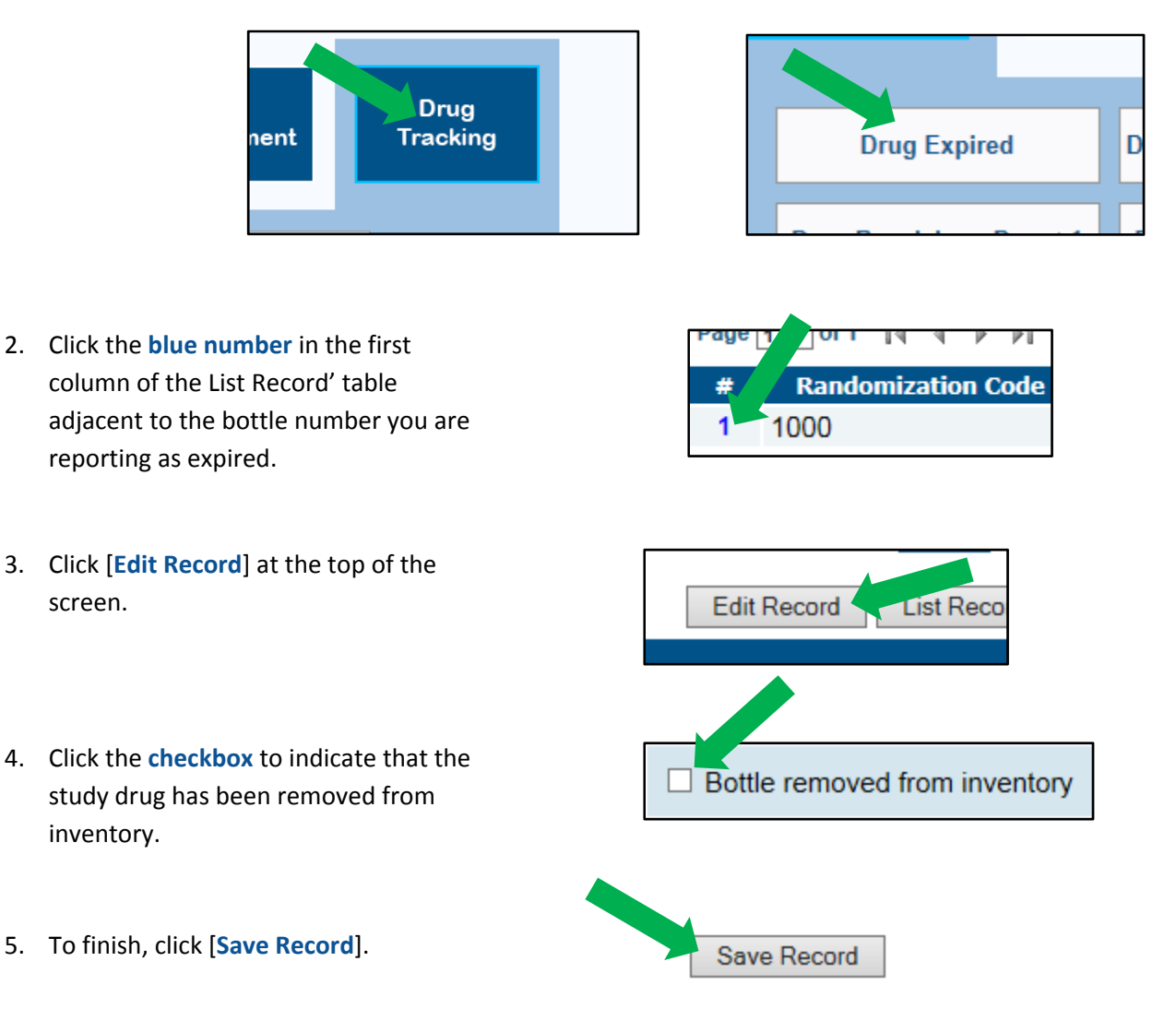

6. Repeat for all bottles of expiring drug in your current inventory.

**REMINDER:** Expired study drug should be destroyed on site following local guidelines for disposition of unusable study drug.

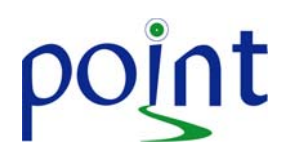

When the new study drug arrives at your site, it will need to be 'received' in WebDCU™. The exact date of the new shipment is unknown, but we will notify you as details emerge.

## How to receive **new study drug** in WebDCU™:

1. From the main menu page, click on [**Drug Tracking**], then on [**Drug Receiving**].

**Note**: You must receive the study drug before it will be available for randomization.

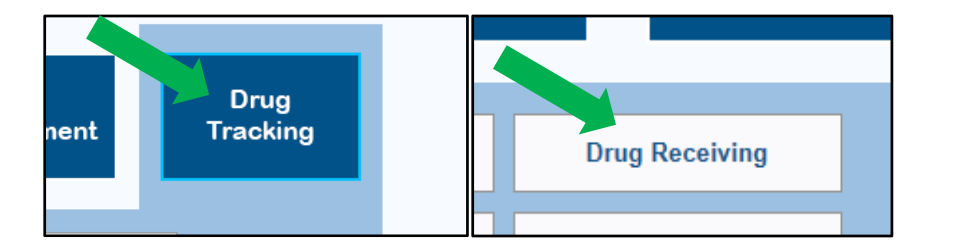

2. Click the **blue number** in the first column of the 'List Record' table adjacent to the bottle number you are receiving.

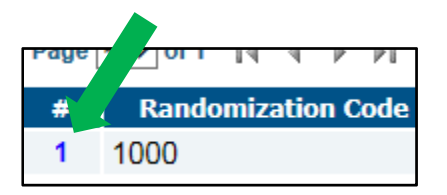

3. Click [**Edit Record**] at the top of the screen and enter the date the drug was received in WebDCU™.

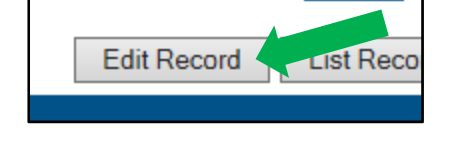

4. To finish, click [**Save Record**].

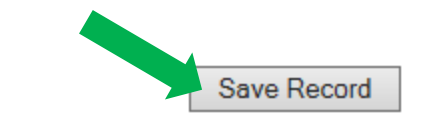

5. Repeat for each bottle you are acknowledging receipt of in WebDCU™.

If you have any questions, please refer to the WebDCU™ User Manual [login to WebDCU™, go to the POINT database, click Toolbox, and open the NETT WebDCU™ User Manual (pages 51-52)] or contact Aaron Perlmutter (843-876-1261 or perlmutt@musc.edu).